# **E**hipsmall

Chipsmall Limited consists of a professional team with an average of over 10 year of expertise in the distribution of electronic components. Based in Hongkong, we have already established firm and mutual-benefit business relationships with customers from,Europe,America and south Asia,supplying obsolete and hard-to-find components to meet their specific needs.

With the principle of "Quality Parts,Customers Priority,Honest Operation,and Considerate Service",our business mainly focus on the distribution of electronic components. Line cards we deal with include Microchip,ALPS,ROHM,Xilinx,Pulse,ON,Everlight and Freescale. Main products comprise IC,Modules,Potentiometer,IC Socket,Relay,Connector.Our parts cover such applications as commercial,industrial, and automotives areas.

We are looking forward to setting up business relationship with you and hope to provide you with the best service and solution. Let us make a better world for our industry!

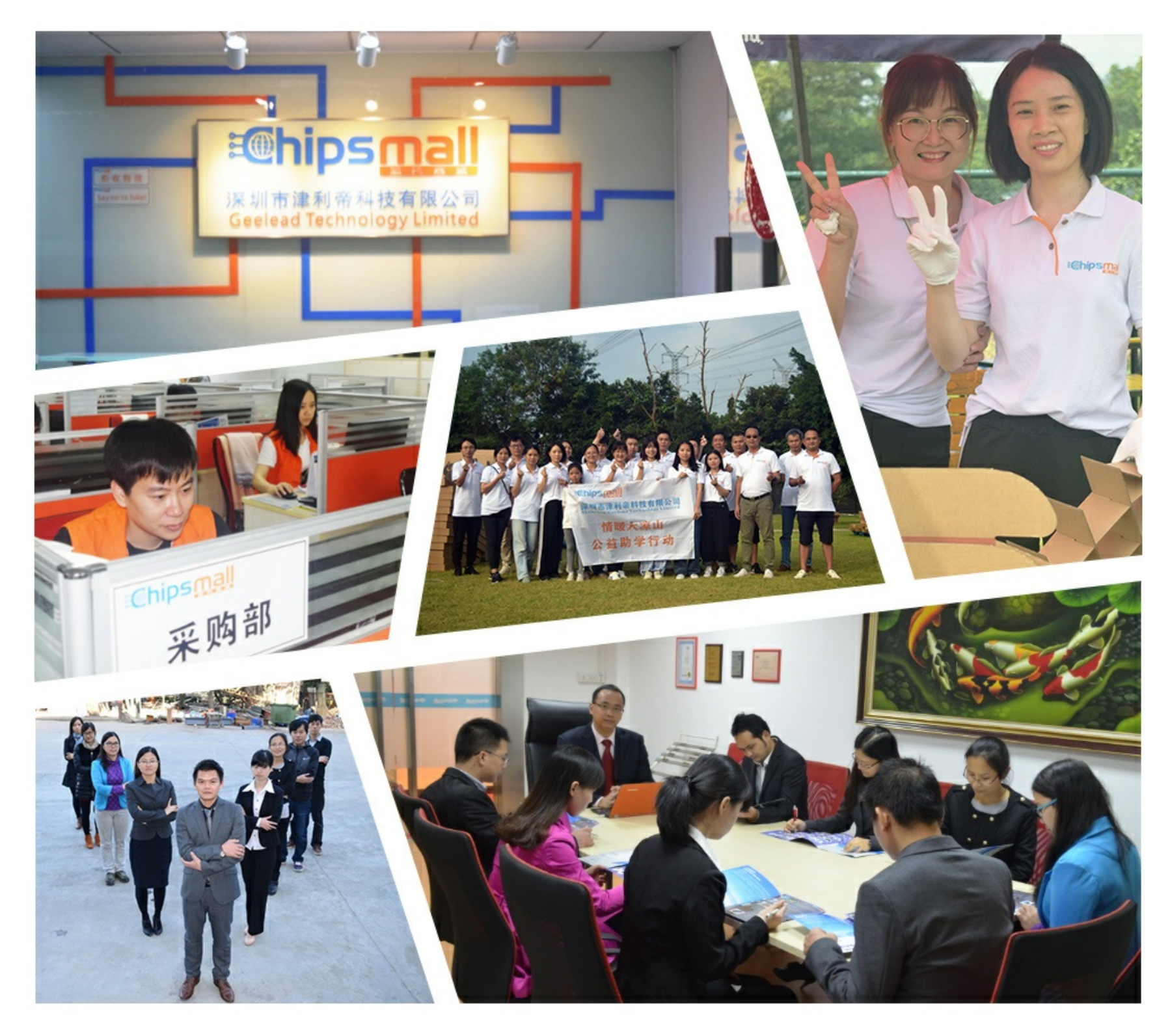

# Contact us

Tel: +86-755-8981 8866 Fax: +86-755-8427 6832 Email & Skype: info@chipsmall.com Web: www.chipsmall.com Address: A1208, Overseas Decoration Building, #122 Zhenhua RD., Futian, Shenzhen, China

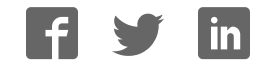

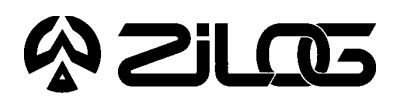

*CUSTOMER PROCUREMENT SPECIFICATION*

## Z86C9300ZEM ICEBOX™FAMILYZ8® IN-CIRCUIT EMULATOR-C93

#### **HARDWARE FEATURES**

Supported Devices

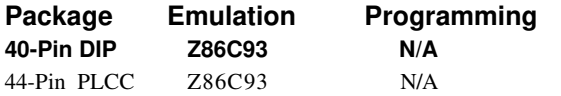

- Real-Time Emulation
- ICEBOX Emulator Provides In-Circuit Program Debug Emulation
- Z8 GUI Emulator Software
- Windows-Based User Interface
- RS-232 Connector
- ICE Pod Connector for Emulation
- HP-16510 Logic Analysis System Interface Connector

#### **GENERAL DESCRIPTION**

The Z86C9300ZEM is a member of Zilog's ICEBOX product family of in-circuit emulators providing support for the above listed Z8 microcontroller devices.

Zilog's in-circuit emulators are interactive, Windoworiented development tools, providing a real-time environment for emulation and debugging.

The emulator provides essential timing and I/O circuitry to simplify user emulation of the prototype hardware and software product.

Data entering, and program debugging, are performed by the monitor ROM and the host package, which communicates through RS-232C serial interface. The user program can be downloaded directly from the host computer through the RS-232C connector. User code may be executed through debugging commands in the monitor.

The Z86C9300ZEM emulator can be connected to a serial port (COM1, COM2, COM3, and COM4) of the host computer and uses Graphical User Interface (GUI) software.

#### **SPECIFICATIONS**

#### **Operating Conditions**

Operating Temperature: 20°C, ±10°C Supply Voltage:  $+5.0$  VDC,  $\pm 5\%$ Minimum Emulation Speed: 1 MHz Maximum Emulation Speed: 16 MHz Shipped with 12 MHz Crystal

#### **Power Requirements**

+5.0 VDC @ 0.5A

#### **Dimensions**

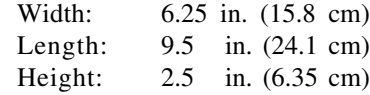

#### **Serial Interface**

RS-232C @ 9600, 19200 (default), 28800, or 57600 Baud

#### **HOST COMPUTER**

#### **Minimum Requirements**

- BM PC (or 100-percent compatible) 386-based machine 33 MHz
- 4 MB RAM
- 
- VGA Video Adapter
- Hard Disk Drive (1 MB free space)
- 3.5-inch, High-Density (HD) Floppy Disk Drive
- RS-232C COM port
- Mouse or Pointing Device
- Microsoft Windows 3.1

The following changes to the Minimum Requirements are recommended for increased performance:

 486- or Pentium-based machine 66 MHz (or faster) 8 MB of RAM (or more) SVGA Video Adapter Color Monitor Printer

#### **KIT CONTENTS**

#### **Z86C93 Emulator**

•Emulation Base Board includes: CMOS Z86C9320PSC 8K x 8 EPROM (Programmed with Debug Monitor) 32K x 8 Static RAM Three 64K x 4 Static RAM RS-232C Interface Reset Switch

•Z86C93 Emulation Daughterboard 20 MHz CMOS Z86C9320VSC Chip 80-Pin Target Connectors Three HP-16510 Logic Analysis System Interface **Connectors** 

#### **Cables/Pods**

Power Cable with Banana Plugs Power Cable with 1A Slow-Blow Fuse DB25 RS-232C Cable 44Pin PLCC Emulation Pod Cable 40-Pin DIP Emulation Pod Cable

#### **Host Software**

Z8® GUI Emulator Software ZASM Cross-Assembler/MOBJ Object File Utilities

#### **Documentation**

Emulator User Manual Z8 Cross-Assembler User's Guide Universal Object File Utilities (MOBJ) Registration Card Product Information

#### **LIMITATIONS**

- 1. Changing drives in file download and load symbol dialog boxes is not anticipated by the GUI. Typing in the filename in a directory other than shown in "Path:" will result in "File not found". Changing the drive using the mouse is the workaround.
- 2. The initial blue Zilog screen will be distorted by other active windows. This only affects the appearance, not functionality, of the GUI.
- 3. Switching ICEBOXes without quitting the GUI is not supported.
- 4. The maximum symbols that can be loaded is 32768, provided that there is enough system resource (memory).
- 5. The ICEBOX breakpoint hardware does not distinguish between instruction and data fetches. When a breakpoint in the GUI is set, the breakpoint hardware triggers when the addresses match for either code or data fetches.

Example:

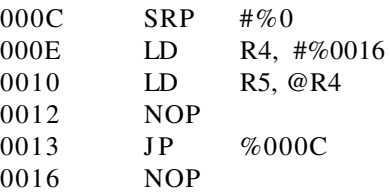

Setting the breakpoint at %0016 and click GO.

**Result:** The code will break and stop at %0012.

**Note:** This will not happen when Animate Mode is on because the GUI is not using the hardware breakpoints when in Animate Mode.

6. If the emulator is running a user code at full speed and the port window is opened: Switching to another application or minimizing the GUI (then restoring) will result in the following ICEBOX Communications Error message: "Emulator rejected command: target program is executing." This message may need to be cleared several times (as many as seven) before the GUI returns to normal operation.

**Workaround:** Always close the port window before leaving the GUI.

### **A ZILOS**

#### **LIMITATIONS** (Continued)

- 7. Do not put breakpoint at address after Stop instruction. This will cause program counter to continue at that location after a Stop-Mode Recovery.
- 8. The ICEBOX cannot stop timers during single-step operation, or upon reaching of breakpoint.

#### **PRECAUTION LIST**

- 1. All Z8 control registers are write only unless stated otherwise.
- 2. Power Supply ramp-up/rise time must be such that when minimum power-on reset time  $(T_{POR})$  expires, then the  $V_{cc}$  must be in the supported specified operating range of the device.
- 3. The ICEBOX cannot stop Timers and Interrupts at a breakpoint or during ICEBOX Halt operation or a single-step operation. The stack will overflow if an interrupt is enabled and the ICEBOX is in HALT, singlestep, or breakpoint. (This is a limitation of the ICE chip.)
- 4. Check the  $T_{POR}$  and  $T_{WDT}$  specifications of the device that you wish to emulate. The actual specification may differ from the ICE chip specifications.
- 5. The general-purpose registers after Power-On Reset or at initial emulator use will be different than the actual device. The emulator self test will always leave the same values in the general-purpose registers, while the real device will have a random/undefined value in the general-purpose registers.
- 6. GUI software versions prior to 3.00 are incompatible with hardware containing BOOTROM 3.00. The GUI software may still boot, but will fail at some later point of the session.
- 7. The status color bar in OTP dialog box will be cleared in the area where a new window opens on top of it.
- 8. For 386 PCs, set the baud rate to 19.2K or less because Windows' communication driver does not guarantee "reliable" operation at more than 9600 baud. Selecting a high baud rate on some slower 386 machines may crash the Windows environment.

© 1996 by Zilog, Inc. All rights reserved. No part of this document may be copied or reproduced in any form or by any means without the prior written consent of Zilog, Inc. The information in this document is subject to change without notice. Devices sold by Zilog, Inc. are covered by warranty and patent indemnification provisions appearing in Zilog, Inc. Terms and Conditions of Sale only. Zilog, Inc. makes no warranty, express, statutory, implied or by description, regarding the information set forth herein or regarding the freedom of the described devices from intellectual property infringement. Zilog, Inc. makes no warranty of merchantability or fitness for any purpose. Zilog, Inc. shall not be responsible for any errors that may appear in this document. Zilog, Inc. makes no commitment to update or keep current the information contained in this document.

Zilog's products are not authorized for use as critical components in life support devices or systems unless a specific written agreement pertaining to such intended use is executed between the customer and Zilog prior to use. Life support devices or systems are those which are intended for surgical implantation into the body, or which sustains life whose failure to perform, when properly used in accordance with instructions for use provided in the labeling, can be reasonably expected to result in significant injury to the user.

Zilog, Inc. 210 East Hacienda Ave. Campbell, CA 95008-6600 Telephone (408) 370-8000 Telex 910-338-7621 FAX 408 370-8056 Internet: http://www.zilog.com